# PCI8201 数据采集卡 WIN2000/XP 驱动程序使用说明书

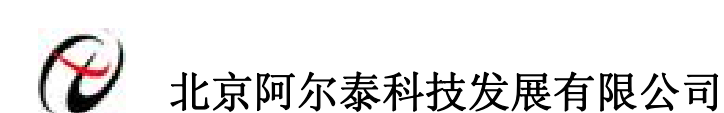

产品研发部修订

# 请您务必阅读《使用纲要》,他会使您事半功倍!

# 目录

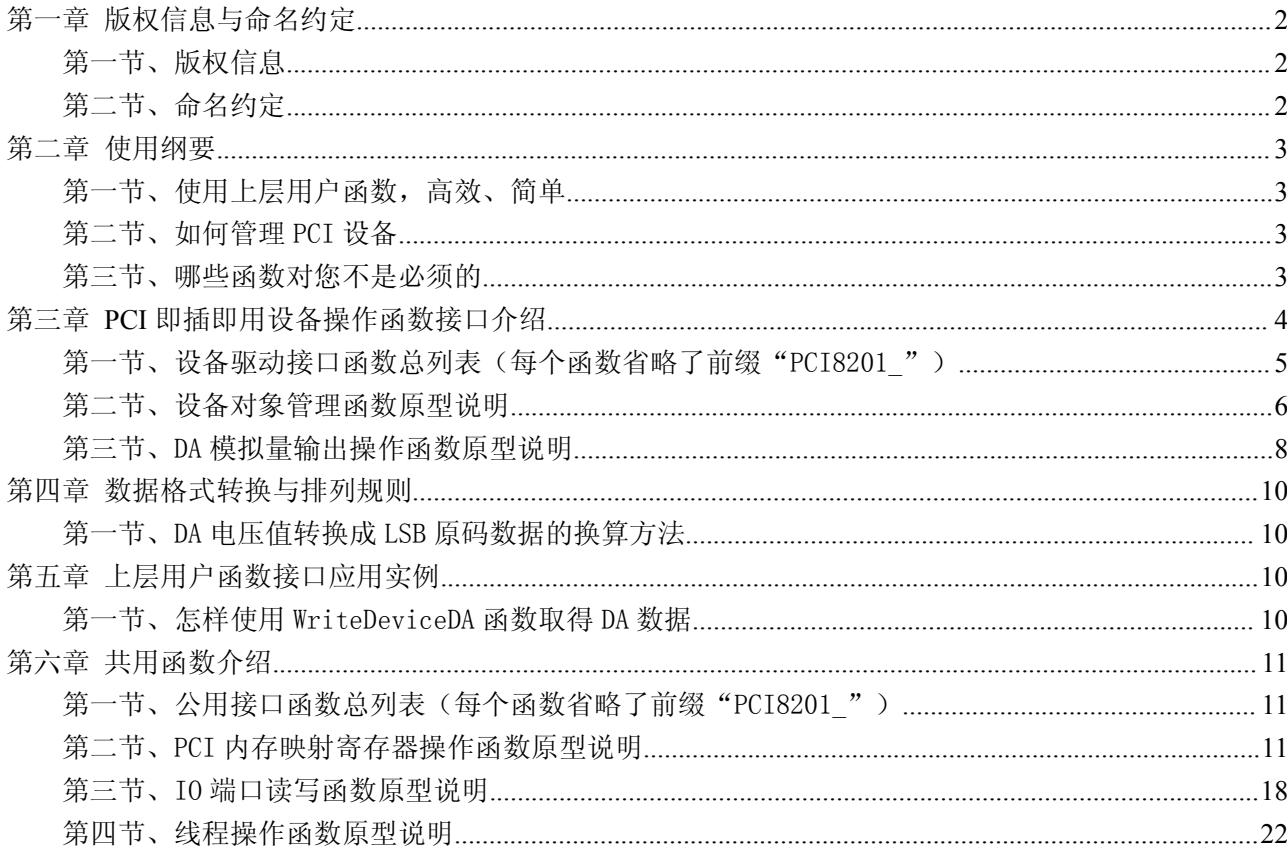

# <span id="page-2-0"></span>第一章 版权信息与命名约定

# <span id="page-2-1"></span>第一节、版权信息

本软件产品及相关套件均属北京阿尔泰科技发展有限公司所有,其产权受国家法律绝对保护,除非本公司 书面允许,其他公司、单位、我公司授权的代理商及个人不得非法使用和拷贝,否则将受到国家法律的严厉制 裁。您若需要我公司产品及相关信息请及时与当地代理商联系或直接与我们联系,我们将热情接待。

## 第二节、命名约定

一、为简化文字内容,突出重点,本文中提到的函数名通常为基本功能名部分,其前缀设备名如 PCIxxxx\_ 则被省略。如 PCI8201\_CreateDevice 则写为 CreateDevice。

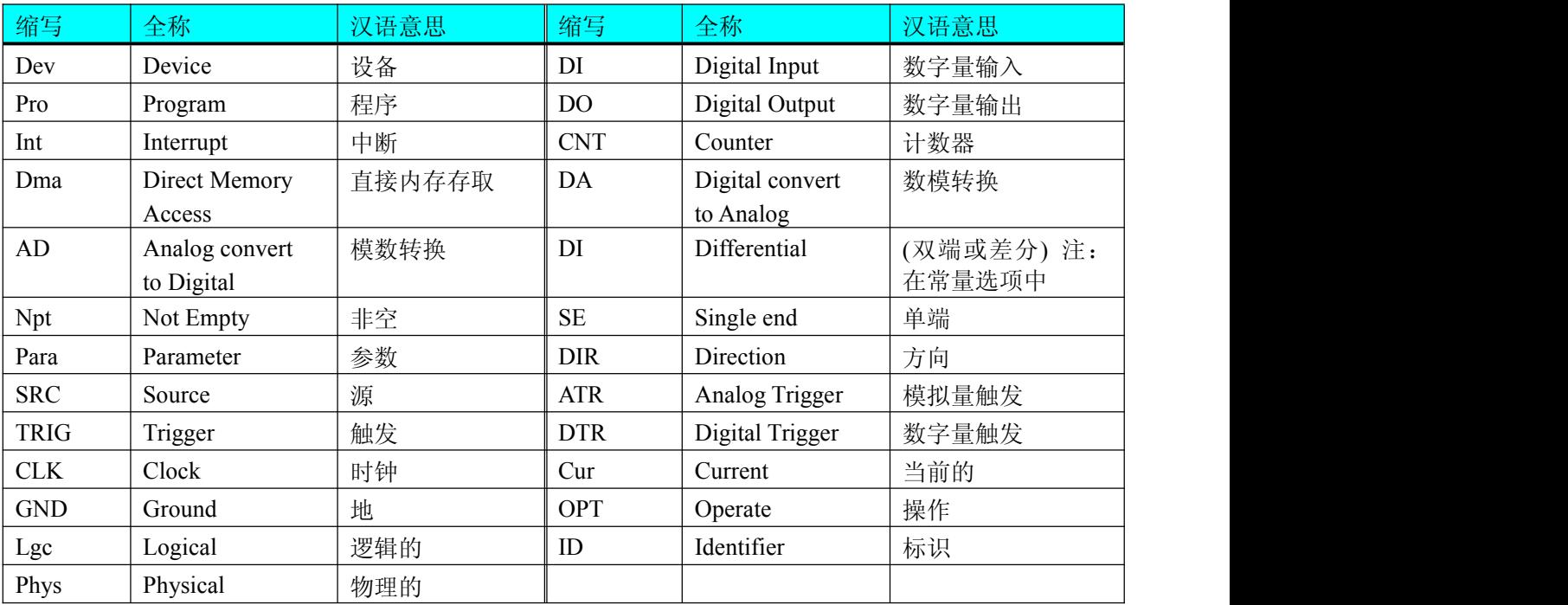

二、函数名及参数中各种关键字缩写规则

以上规则不局限于该产品。

# <span id="page-3-1"></span><span id="page-3-0"></span>第二章 使用纲要

# <span id="page-3-2"></span>第一节、使用上层用户函数,高效、简单

如果您只关心通道及频率等基本参数,而不必了解复杂的硬件知识和控制细节,那么我们强烈建议您使用 上层用户函数,它们就是几个简单的形如 Win32 API 的函数,具有相当的灵活性、可靠性和高效性。诸如等。 而底层用户函数如 [WriteRegisterULong](#page-14-0)、[ReadRegisterULong](#page-17-0)、[WritePortByte](#page-19-0)、[ReadPortByte](#page-20-0)……则是满足了解硬 件知识和控制细节、且又需要特殊复杂控制的用户。但不管怎样,我们强烈建议您使用上层函数(在这些函数 中,您见不到任何设备地址、寄存器端口、中断号等物理信息,其复杂的控制细节完全封装在上层用户函数中。) 对于上层用户函数的使用,您基本上不必参考硬件说明书,除非您需要知道板上 D 型插座等管脚分配情况。

# 第二节、如何管理 PCI 设备

由于我们的驱动程序采用面向对象编程,所以要使用设备的一切功能,则必须首先用 [CreateDevice](#page-6-1) 函数创 建一个设备对象句柄 hDevice,有了这个句柄,您就拥有了对该设备的绝对控制权。然后将此句柄作为参数传 递给相应的驱动函数, 如 [WriteDeviceDA](#page-8-1) 可以使用 hDevice 句柄初始化设备的 DA 部件, 最后可以通过 [ReleaseDevice](#page-8-1) 将 hDevice 释放掉。

# 第三节、哪些函数对您不是必须的

公共函数如 CreateFileObject, WriteFile, ReadFile 等一般来说都是辅助性函数, 除非您要使用存盘功能。 如 果 您 使 用 上 层 用 户 函 数 访 问 设 备 , 那 么 GetDeviceAddr , [WriteRegisterByte](#page-12-0) , [WriteRegisterWord](#page-13-0) , [WriteRegisterULong](#page-14-0), [ReadRegisterByte](#page-15-0), [ReadRegisterWord](#page-16-0), [ReadRegisterULong](#page-17-0) 等函数您可完全不必理会, 除非您是作为底层用户管理设备。而 [WritePortByte](#page-19-0), [WritePortWord](#page-19-0), [WritePortULong](#page-20-0), [ReadPortByte](#page-20-0), ReadPortWord, [ReadPortULong](#page-21-0) 则对 PCI 用户来讲,可以说完全是辅助性,它们只是对我公司驱动程序的一种 功能补充,对用户额外提供的,它们可以帮助您在 NT、Win2000 等操作系统中实现对您原有传统设备如 ISA 卡、串口卡、并口卡的访问,而没有这些函数,您可能在基于 Windows NT 架构的操作系统中无法继续使用您 原有的老设备。

# <span id="page-4-0"></span>第三章 **PCI** 即插即用设备操作函数接口介绍

由于我公司的设备应用于各种不同的领域,有些用户可能根本不关心硬件设备的控制细节,只关心 AD 的 首末通道、采样频率等,然后就能通过一两个简易的采集函数便能轻松得到所需要的 AD 数据。这方面的用户 我们称之为上层用户。那么还有一部分用户不仅对硬件控制熟悉,而且由于应用对象的特殊要求,则要直接控 制设备的每一个端口,这是一种复杂的工作,但又是必须的工作,我们则把这一群用户称之为底层用户。因此 总的看来,上层用户要求简单、快捷,他们最希望在软件操作上所要面对的全是他们最关心的问题,比如在正 式采集数据之前,只须用户调用一个简易的初始化函数告诉设备我要使用多少个通道,采样频率是多少赫兹等, 然后便可以用函数指定每次采集的点数,即可实现数据连续不间断采样。而关于设备的物理地址、端口分配及 功能定义等复杂的硬件信息则与上层用户无任何关系。那么对于底层用户则不然。他们不仅要关心设备的物理 地址,还要关心虚拟地址、端口寄存器的功能分配,甚至每个端口的 Bit 位都要了如指掌,看起来这是一项相 当复杂、繁琐的工作。但是这些底层用户一旦使用我们提供的技术支持,则不仅可以让您不必熟悉 PCI 总线复 杂的控制协议,同是还可以省掉您许多繁琐的工作,比如您不用去了解 PCI 的资源配置空间、PNP 即插即用管 理,而只须用 GetDeviceAddr 函数便可以同时取得指定设备的物理基地址和虚拟线性基地址。这个时候您便可 以用这个虚拟线性基地址,再根据硬件使用说明书中的各端口寄存器的功能说明,然后使用 [ReadRegisterULong](#page-17-0) 和 [WriteRegisterULong](#page-14-0) 对这些端口寄存器进行 32 位模式的读写操作,即可实现设备的所有控制。

综上所述,用户使用我公司提供的驱动程序软件包将极大的方便和满足您的各种需求。但为了您更省心, 别忘了在您正式阅读下面的函数说明时,先明白自己是上层用户还是底层用户,因为在《[设备驱动接口函数总](#page-5-0) 列表》中的备注栏里明确注明了适用对象。

另外需要申明的是,在本章和下一章中列明的关于 LabView 的接口,均属于外挂式驱动接口,他是通过 LabView 的 Call Labrary Function 功能模板实现的。它的特点是除了自身的语法略有不同以外,每一个基于 LabView 的驱动图标与 Visual C++、Visual Basic、Delphi 等语言中每个驱动函数是一一对应的,其调用流程和 功能是完全相同的。那么相对于外挂式驱动接口的另一种方式是内嵌式驱动。这种驱动是完全作为 LabView 编 程环境中的紧密耦合的一部分,它可以直接从 LabView 的 Functions 模板中取得,如下图所示。此种方式更适 合上层用户的需要,它的最大特点是方便、快捷、简单,而且可以取得它的在线帮助。关于 LabView 的外挂式 驱动和内嵌式驱动更详细的叙述,请参考 LabView 的相关演示。

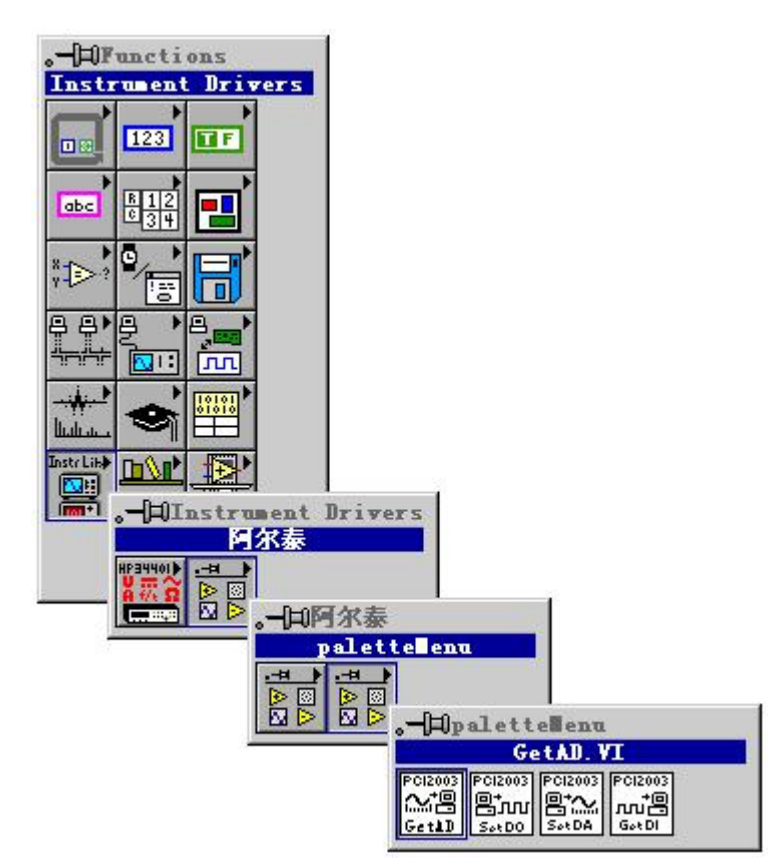

LabView 内嵌式驱动接口的获取方法

# <span id="page-5-0"></span>节、设各驱动接口函数总列表(每个函数省略了前缀"PCI8201")

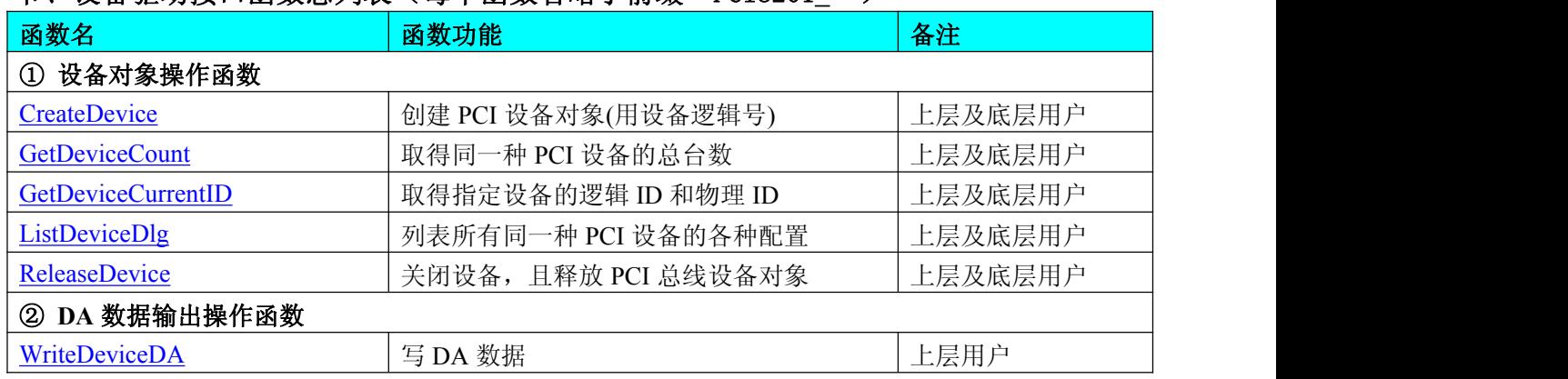

#### 使用需知:

#### *Visual C++*:

要使用如下函数关键的问题是:

首先,必须在您的源程序中包含如下语句:

#include "C:\Art\PCI8201\INCLUDE\PCI8201.H"

注: 以上语句采用默认路径和默认板号,应根据您的板号和安装情况确定 PCI8201.H 文件的正确路径, 当 然也可以把此文件拷到您的源程序目录中。

## 另外,要在 **VB** 环境中用子线程以实现高速、连续数据采集与存盘,请务必使用 **VB5.0** 版本。当然如果您 有 **VB6.0** 的最新版,也可以实现子线程操作。

#### *Visual Basic:*

要使用如下函数一个关键的问题是首先必须将我们提供的模块文件(\*.Bas)加入到您的 VB 工程中。其方法 是选择 VB 编程环境中的工程(Project)菜单,执行其中的"添加模块"(Add Module)命令, 在弹出的对话中选择 PCI8201.Bas 模块文件,该文件的路径为用户安装驱动程序后其子目录 Samples\VB 下面。

请注意,因考虑 Visual C++和 Visual Basic 两种语言的兼容问题, 在下列函数说明和示范程序中, 所举的 Visual Basic 程序均是需要编译后在独立环境中运行。所以用户若在解释环境中运行这些代码,我们不能保证完 全顺利运行。

#### *LabVIEW/CVI :*

LabVIEW 是美国国家仪器公司(National Instrument)推出的一种基于图形开发、调试和运行程序的集成化环 境,是目前国际上唯一的编译型的图形化编程语言。在以 PC 机为基础的测量和工控软件中,LabVIEW 的市 场普及率仅次于 C++/C 语言。LabVIEW 开发环境具有一系列优点,从其流程图式的编程、不需预先编译就存 在的语法检查、调试过程使用的数据探针,到其丰富的函数功能、数值分析、信号处理和设备驱动等功能,都 令人称道。关于 LabView/CVI 的进一步介绍请见本文最后一部分关于 LabView 的专述。其驱动程序接口单元 模块的使用方法如下:

> CreateDevice 丽蓝

- 一、在 LabView 中打开 PCI8201.VI 文件,用鼠标单击接口单元图标,比如 CreateDevice 图标 然后按 Ctrl+C 或选择 LabView 菜单 Edit 中的 Copy 命令, 接着进入用户的应用程序 LabView 中, 按 Ctrl+V 或选择 LabView 菜单 Edit 中的 Paste 命令,即可将接口单元加入到用户工程中,然后按以下函 数原型说明或演示程序的说明连接该接口模块即可顺利使用。
- 二、根据 LabView 语言本身的规定,接口单元图标以黑色的较粗的中间线为中心,以左边的方格为数据输 入端,右边的方格为数据的输出端,如接口单元,设备对象句柄、用户分配的数据缓冲区、要求采集 的数据长度等信息从接口单元左边输入端进入单元,待单元接口被执行后,需要返回给用户的数据从 接口单元右边的输出端输出,其他接口完全同理。
- 三、在单元接口图标中,凡标有"I32"为有符号长整型 32 位数据类型,"U16"为无符号短整型 16 位数

<span id="page-6-1"></span><span id="page-6-0"></span>据类型, "[U16]"为无符号 16 位短整型数组或缓冲区或指针, "[U32]"与 "[U16]"同理, 只是位 数不一样。

## 第二节、设备对象管理函数原型说明

#### 创建设备对象函数(逻辑号)

函数原型:

*Visual C++*:

HANDLE CreateDevice (int DeviceID= 0)

#### *Visual Basic*:

Declare Function CreateDevice Lib"PCI8201\_32" (Optional ByVal DeviceLgcID As Long = 0) As Long *LabVIEW:*

CreateDevice  $DeviceID$ **EDB373 T32** Return Device Object  $\sqrt{132}$ 

: The contract of the contract of the contract of the contract of the contract of the contract of the contract of the contract of the contract of the contract of the contract of the contract of the contract of the contract

功能: 该函数使用逻辑号创建设备对象,并返回其设备对象句柄 hDevice。只有成功获取 hDevice, 您才能 实现对该设备所有功能的访问。

#### 参数:

DeviceLgcID 逻辑设备 ID( Logic Device Identifier )标识号。当向同一个 Windows 系统中加入若干相同类型 的 PCI 设备时, 我们的驱动程序将以该设备的"基本名称"与 DeviceLgcID 标识值为后缀的标识符来确认和管 理该设备。比如若用户往 Windows 系统中加入第一个 PCI8201 模板时, 驱动程序逻辑号为"0"来确认和管理 第一个设备,若用户接着再添加第二个 PCI8201 模板时,则系统将以逻辑号"1"来确认和管理第二个设备, 若再添加,则以此类推。所以当用户要创建设备句柄管理和操作第一个 PCI 设备时, DeviceLgcID 应置 0, 第 二个应置 1, 也以此类推。但默认值为 0。该参数之所以称为逻辑设备号, 是因为每个设备的逻辑号是不能事 先由用户硬性确定的,而是由 BIOS 和操作系统加载设备时,依据主板总线编号等信息进行这个设备 ID 号分 配, 说得简单点, 就是加载设备的顺序编号, 编号的递增顺序为 0、1、2、3……。所以用户无法直接固定某一 个设备的在设备列表中的物理位置,若想固定,则必须须使用物理 ID 号,调用函数实现。

返回值:如果执行成功,则返回设备对象句柄;如果没有成功,则返回错误码 INVALID\_HANDLE\_VALUE。 由于此函数已带容错处理,即若出错,它会自动弹出一个对话框告诉您出错的原因。您只需要对此函数的返回 值作一个条件处理即可,别的任何事情您都不必做。

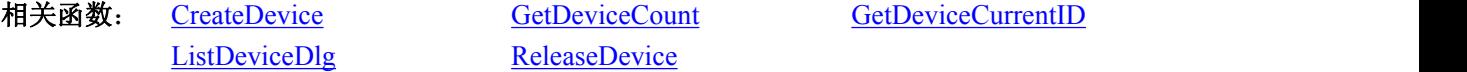

#### *Visual C++*程序举例

```
HANDLE hDevice; // 定义设备对象句柄
int DeviceLgcID = 0;
hDevice = PCI8201_CreateDevice (DeviceLgcID); // 创建设备对象,并取得设备对象句柄
if(hDevice == INVALIDE_HANDLE_VALUE); // 判断设备对象句柄是否有效
  \{ \{return; // 退出该函数
 } : The contract of the contract of the contract of the contract of the contract of the contract of the contract of the contract of the contract of the contract of the contract of the contract of the contract of the contract
Visual Basic 程序举例
      : The contract of the contract of the contract of the contract of the contract of the contract of the contract of the contract of the contract of the contract of the contract of the contract of the contract of the contract
Dim hDevice As Long ' 定义设备对象句柄
Dim DeviceLgcID As Long
DeviceLgcID = 0
```
hDevice = PCI8201\_CreateDevice (DeviceLgcID) ' 创建设备对象,并取得设备对象句柄 If hDevice = INVALID\_HANDLE\_VALUE Then ' 判断设备对象句柄是否有效

```
MsgBox "创建设备对象失败" Exit Sub ' 退出该过程
End If
```
取得本计算机系统中 **PCI8201** 设备的总数量

: The contract of the contract of the contract of the contract of the contract of the contract of the contract of the contract of the contract of the contract of the contract of the contract of the contract of the contract

函数原型:

*Visual C++:* int GetDeviceCount (HANDLE hDevice) *Visual Basic:* Declare Function GetDeviceCount Lib"PCI8201\_32" (ByVal hDevice As Long) As Long *LabVIEW:* GetDeviceCount

hDevice ||齟齬 **132** Return Value  $\boxed{132}$ min

功能: 取得 PCI8201 设备的数量。

参数: hDevice 设备对象句柄, 它应由 [CreateDevice](#page-6-1) 创建。 返回值:返回系统中 PCI8201 的数量。

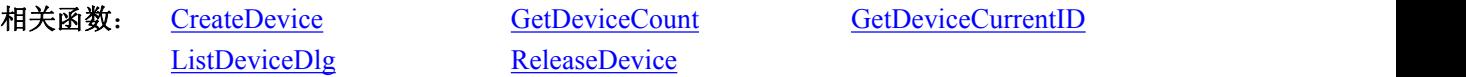

#### 取得该设备当前逻辑 **ID** 和物理 **ID**

函数原型: *Visual C++:* BOOL GetDeviceCurrentID (HANDLE hDevice,

> PLONG DeviceLgcID, PLONG DevicePhysID)

#### *Visual Basic:*

Declare Function GetDeviceCurrentID Lib "PCI8201\_32" (\_

ByVal hDevice As Long,\_ ByRef DeviceLgcID As Long,\_ ByRef DevicePhysID As Long) As Boolean

*LabVIEW:*

请参考相关演示程序。

功能: 取得指定设备逻辑和物理 ID 号。

 $\hat{\gg}$ 数:

hDevice 设备对象句柄,它指向要取得逻辑和物理号的设备,它应由 [CreateDevice](#page-6-1) 创建。

DeviceLgcID 返回设备的逻辑 ID, 它的取值范围为[0, 15]。

DevicePhysID 返回设备的物理 ID, 它的取值范围为[0,15], 它的具体值由卡上的拔码器 DID 决定。

返回值: 如果初始化设备对象成功, 则返回 TRUE, 否则返回 FALSE, 用户可用 GetLastErrorEx 捕获当 前错误码,并加以分析。

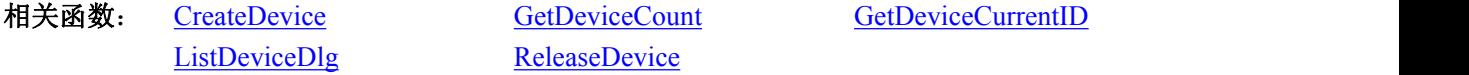

# 用对话框控件列表计算机系统中所有 **PCI8201** 设备各种配置信息

函数原型:

<span id="page-8-1"></span><span id="page-8-0"></span>*Visual C++:* BOOL ListDeviceDlg (HANDLE hDevice) *Visual Basic*: Declare Function ListDeviceDlg Lib "PCI8201\_32" () As Boolean *LabVIEW:* 请参考相关演示程序。

功能:列表系统中 PCI8201 的硬件配置信息。 参数: hDevice 设备对象句柄, 它应由 [CreateDevice](#page-6-1) 创建。 返回值:若成功,则弹出对话框控件列表所有 PCI8201 设备的配置情况。 相关函数:[CreateDevice](#page-6-1) [ReleaseDevice](#page-8-1)

#### 释放设备对象所占的系统资源及设备对象

函数原型:

*Visual C++:*

BOOL ReleaseDevice(HANDLE hDevice)

*Visual Basic:*

Declare Function ReleaseDevice Lib"PCI8201\_32" (ByVal hDevice As Long) As Boolean

*LabVIEW:*

ReleaseDevice hDevice **T32** Return Value  $\overline{132}$ 

功能:释放设备对象所占用的系统资源及设备对象自身。

参数: hDevice 设备对象句柄, 它应由 [CreateDevice](#page-6-1) 创建。

返回值:若成功,则返回 TRUE, 否则返回 FALSE, 用户可以用 GetLastErrorEx 捕获错误码。

相关函数:[CreateDevice](#page-6-1)

应注意的是, [CreateDevice](#page-6-1) 必须和 [ReleaseDevice](#page-8-1) 函数一一对应, 即当您执行了一次 CreateDevice 后, 再一 次执行这些函数前,必须执行一次 [ReleaseDevice](#page-8-1) 函数, 以释放由 [CreateDevice](#page-6-1) 占用的系统软硬件资源, 如 DMA 控制器、系统内存等。只有这样,当您再次调用 [CreateDevice](#page-6-1) 函数时,那些软硬件资源才可被再次使用。

# 第三节、DA 模拟量输出操作函数原型说明

#### 输出模拟信号到指定通道

函数原型: *Visual C++:*

BOOL WriteDeviceDA (HANDLE hDevice,

LONG OutputRange, SHORT nDAData, int nDAChannel)

*Visual Basic:*

Declare Function WriteDeviceDA Lib "PCI8201\_32" ( \_

ByVal hDevice As Long,\_ ByVal OutputRange As Long,\_ ByVal nDAData As Integer, \_ ByVal nDAChannel As Long) As Boolean

*LabVIEW:*

请参考相关演示程序。

功能: 设置指定通道的模拟量输出量程范围。 参数:

hDevice 设备对象句柄, 它应由 [CreateDevice](#page-6-1) 创建。

OuputRange 指定通道的输出量程范围,其取值如下表,关于各个量程电压值到原码值之间的换算请参考 《DA 电压值转换成 LSB [原码数据的换算方法](#page-10-3)》章节。

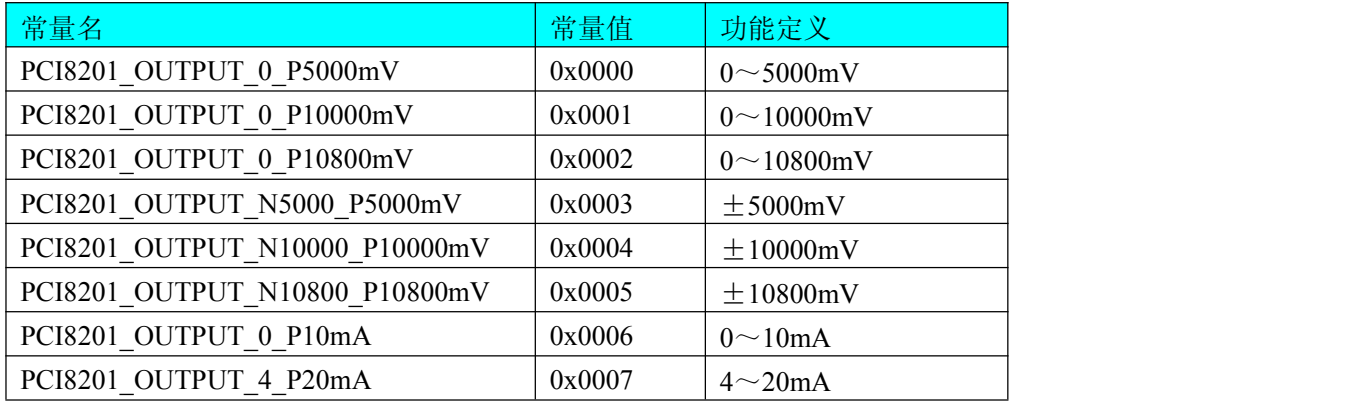

nDAData 指输出的 DA 原始码数据, 它的取值范围为[0,4095], 它与实际输出模拟量值的对应关系请参考 《DA 电压值转换成 LSB [原码数据的换算方法](#page-10-3)》章节。

nDAChannel 需要指定的模拟量通道号,其取值范围为[0, 7]。

返回值: 若成功, 返回 TRUE, 则由 nDAChannel 指定的通道被设置成由 OutputRange 指定的量程范围; 否则返回 FALSE, 您可以调用 GetLastErrorEx 函数取得错误或错误字符信息。

相关函数: [CreateDevice](#page-6-1) [ReleaseDevice](#page-8-1)

# 以上函数调用一般顺序

- ① [CreateDevice](#page-6-1)
- ② [WriteDeviceDA](#page-8-1)
- ③ [ReleaseDevice](#page-8-1)
- 用户可以反复执行第②步,以进行模拟量输出不断变化。

<span id="page-10-3"></span><span id="page-10-1"></span>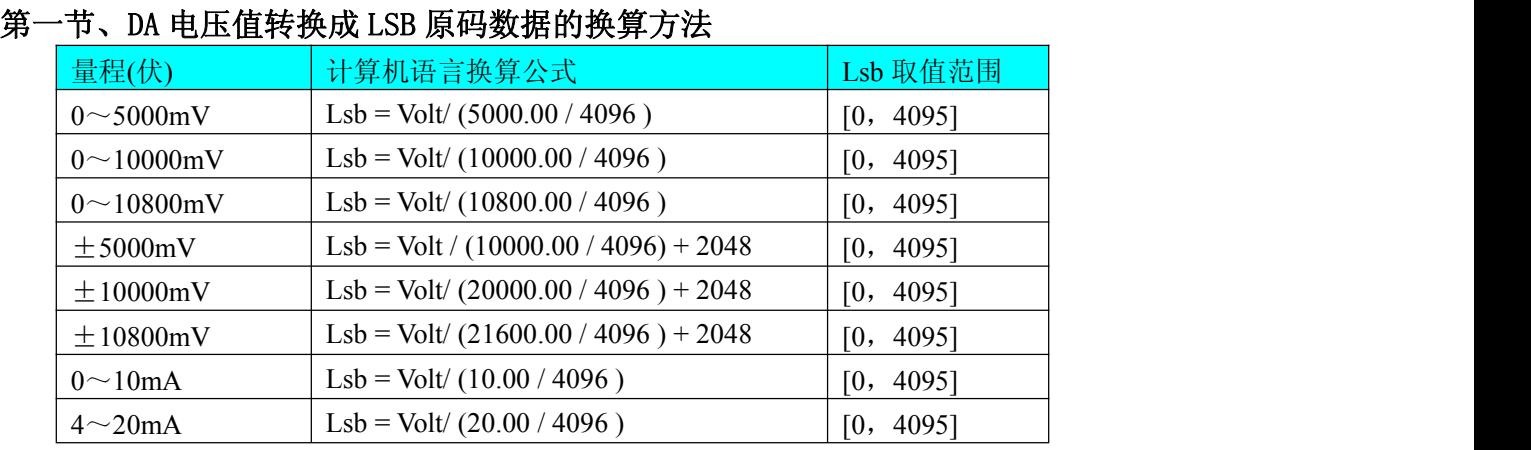

# <span id="page-10-2"></span><span id="page-10-0"></span>第四章 数据格式转换与排列规则

请注意这里求得的 LSB 数据就是用于 [WriteDeviceDA](#page-8-1) 中的 nDAData 参数的。

# 第五章 上层用户函数接口应用实例

# 第一节、怎样使用 [WriteDeviceDA](#page-8-1) 函数取得 DA 数据

## *Visual C++:*

其详细应用实例及正确代码请参考 Visual C++测试与演示系统,您先点击 Windows 系统的[开始]菜单,再 按下列顺序点击,即可打开基于 VC 的 Sys 工程。

**[**程序**] [**阿尔泰测控演示系统**] [PCI8201 DA** 卡**] [Microsoft Visual C++][**简易代码演示**] [DA** 方式**]**

# <span id="page-11-0"></span>第六章 共用函数介绍

<span id="page-11-2"></span><span id="page-11-1"></span>这部分函数不参与本设备的实际操作,它只是为您编写数据采集与处理程序时的有力手段,使您编写应用 程序更容易,使您的应用程序更高效。

第一节、公用接口函数总列表(每个函数省略了前缀"PCI8201")

| 函数名                                     | 函数功能                    | 备注        |
|-----------------------------------------|-------------------------|-----------|
| ① PCI 总线内存映射寄存器操作函数                     |                         |           |
| <b>GetDeviceBar</b>                     | 取得指定的指定设备寄存器组 BAR 地址    | 底层用户      |
| <b>GetDevVersion</b>                    | 获取设备固件及程序版本             | 底层用户      |
| <b>WriteRegisterByte</b>                | 以字节(8Bit)方式写寄存器端口       | 底层用户      |
| <b>WriteRegisterWord</b>                | 以字(16Bit)方式写寄存器端口       | 底层用户      |
| WriteRegisterULong                      | 以双字(32Bit)方式写寄存器端口      | 底层用户      |
| <b>ReadRegisterByte</b>                 | 以字节(8Bit)方式读寄存器端口       | 底层用户      |
| <b>ReadRegisterWord</b>                 | 以字(16Bit)方式读寄存器端口       | 底层用户      |
| ReadRegisterULong                       | 以双字(32Bit)方式读寄存器端口      | 底层用户      |
| ② ISA 总线 I/O 端口操作函数                     |                         |           |
| <b>WritePortByte</b>                    | 以字节(8Bit)方式写 I/O 端口     | 用户程序操作端口  |
| WritePortWord                           | 以字(16Bit)方式写 I/O 端口     | 用户程序操作端口  |
| WritePortULong                          | 以无符号双字(32Bit)方式写 I/O 端口 | 用户程序操作端口  |
| <b>ReadPortByte</b>                     | 以字节(8Bit)方式读 I/O 端口     | 用户程序操作端口  |
| <b>ReadPortWord</b>                     | 以字(16Bit)方式读 I/O 端口     | 用户程序操作端口  |
| ReadPortULong                           | 以无符号双字(32Bit)方式读 I/O 端口 | 用户程序操作端口  |
| 创建 Visual Basic 子线程, 线程数量可达 32 个以上<br>③ |                         |           |
| CreateSystemEvent                       | 创建系统内核事件对象              | 用于线程同步或中断 |
| <b>ReleaseSystemEvent</b>               | 释放系统内核事件对象              | 用于线程同步或中断 |

# 第二节、PCI 内存映射寄存器操作函数原型说明

#### 取得指定的指定设备寄存器组 **BAR** 地址

函数原型: *Visual C++:* BOOL GetDeviceBar ( HANDLE hDevice, \_\_int64 pbPCIBar[6])

*Visual Basic:*

Declare Function GetDeviceBar Lib"PCI8201\_32" ( \_

ByVal hDevice As Long, \_ ByVal pbPCIBar As Long) As Boolean

# *LabVIEW:*

请参考相关演示程序。

功能:取得指定的指定设备寄存器组 BAR 地址。  $\hat{\mathscr{B}}$ 数: hDevice 设备对象句柄, 它应由 [CreateDevice](#page-6-1) 创建。 pbPCIBar 返回 PCI BAR 所有地址。 返回值: 若成功, 返回 TRUE, 否则返回 FALSE。

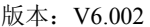

<span id="page-12-1"></span><span id="page-12-0"></span>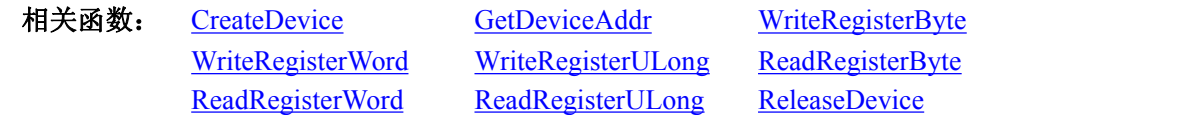

#### 获取设备固件及程序版本

函数原型:

*Visual C++:*

BOOL GetDevVersion (HANDLE hDevice, PULONG pulFmwVersion, PULONG pulDriverVersion)

*Visual Basic:*

Declare Function GetDevVersion Lib "PCI8201\_32" ( \_

ByVal hDevice As Long,\_ ByRef pulFmwVersion As Long,\_ ByRef pulDriverVersion As Long) As Boolean

#### *LabVIEW:*

请参考相关演示程序。

功能:获取设备固件及程序版本。

#### 参数:

hDevice 设备对象句柄, 它应由 [CreateDevice](#page-6-1) 创建。

pulFmwVersion 固件版本。

pulDriverVersion 驱动版本。

返回值:若成功,返回 TRUE,否则返回 FALSE。

![](_page_12_Picture_342.jpeg)

# ◆ 以单字节(即 8位)方式写 PCI 内存映射寄存器的某个单元

函数原型: *Visual C++:* BOOL WriteRegisterByte( HANDLE hDevice, \_\_int64 LinearAddr, \_\_int64 OffsetBytes, BYTE Value)

*Visual Basic:*

Declare Function WriteRegisterByte Lib "PCI8201\_32" ( \_

ByVal hDevice As Long,\_ ByVal LinearAddr As Long,\_ ByVal OffsetBytes As Long,\_ ByVal Value As Byte) As Boolean

![](_page_12_Figure_24.jpeg)

功能: 以单字节(即 8 位)方式写 PCI 内存映射寄存器。

#### <span id="page-13-0"></span> $\hat{\mathscr{B}}$ 数:

hDevice 设备对象句柄, 它应由 [CreateDevice](#page-6-1) 创建。

LinearAddr PCI 设备内存映射寄存器的线性基地址,它的值应由 GetDeviceAddr 确定。

OffsetBytes 相 对 于 LinearAddr 线 性 基 地 址 的 偏 移 字 节 数 , 它 与 LinearAddr 两 个 参 数 共 同 确 定 [WriteRegisterByte](#page-12-0) 函数所访问的映射寄存器的内存单元。

Value 输出 8 位整数。

返回值: 若成功, 返回 TRUE, 否则返回 FALSE。

![](_page_13_Picture_463.jpeg)

#### *Visual C++*程序举例*:*

```
: The contract of the contract of the contract of the contract of the contract of the contract of the contract of the contract of the contract of the contract of the contract of the contract of the contract of the contract
HANDLE hDevice;
ULONG LinearAddr, PhysAddr, OffsetBytes;
hDevice = CreateDevice(0)if (!GetDeviceAddr(hDevice, &LinearAddr, &PhysAddr, 0) )
\{ \{AfxMessageBox "取得设备地址失败…";
}
OffsetBytes = 100; // 指定操作相对于线性基地址偏移 100 个字节数位置的单元
WriteRegisterByte(hDevice, LinearAddr, OffsetBytes, 0x20); // 往指定映射寄存器单元写入 8 位的十六进制数据 20
ReleaseDevice( hDevice ); // 释放设备对象
```
# *Visual Basic* 程序举例*:*

```
: The contract of the contract of the contract of the contract of the contract of the contract of the contract of the contract of the contract of the contract of the contract of the contract of the contract of the contract
Dim hDevice As Long
Dim LinearAddr, PhysAddr, OffsetBytes As Long
hDevice = CreateDevice(0)GetDeviceAddr( hDevice, LinearAddr, PhysAddr, 0)
OffsetBytes = 100WriteRegisterByte( hDevice, LinearAddr, OffsetBytes, &H20)
ReleaseDevice(hDevice) : The contract of the contract of the contract of the contract of the contract of the contract of the contract of the contract of the contract of the contract of the contract of the contract of the contract of the contract
```
: The contract of the contract of the contract of the contract of the contract of the contract of the contract of the contract of the contract of the contract of the contract of the contract of the contract of the contract

```
◆ 以双字节(即 16位)方式写 PCI 内存映射寄存器的某个单元
```
函数原型: *Visual C++:* BOOL WriteRegisterWord(HANDLE hDevice, \_\_int64 LinearAddr, \_\_int64 OffsetBytes, WORD Value)

#### *Visual Basic:*

Declare Function WriteRegisterWord Lib "PCI8201\_32" ( \_

ByVal hDevice As Long, \_ ByVal LinearAddr As Long,\_ ByVal OffsetBytes As Long, \_ ByVal Value As Integer) As Boolean

*LabVIEW:*

![](_page_14_Figure_1.jpeg)

<span id="page-14-0"></span>![](_page_14_Figure_2.jpeg)

功能: 以双字节(即 16 位) 方式写 PCI 内存映射寄存器。

#### 参数: カランド アイストランド しんしょう しんしゃく あいしん

hDevice 设备对象句柄, 它应由 [CreateDevice](#page-6-1) 创建。

LinearAddr PCI 设备内存映射寄存器的线性基地址, 它的值应由 GetDeviceAddr 确定。

OffsetBytes 相 对 于 LinearAddr 线 性 基 地 址 的 偏 移 字 节 数 , 它 与 LinearAddr 两 个 参 数 共 同 确 定 [WriteRegisterWord](#page-13-0) 函数所访问的映射寄存器的内存单元。

Value 输出 16 位整型值。

返回值:无。

![](_page_14_Picture_431.jpeg)

## *Visual C++*程序举例*:*

```
: The contract of the contract of the contract of the contract of the contract of the contract of the contract of the contract of the contract of the contract of the contract of the contract of the contract of the contract
HANDLE hDevice;
ULONG LinearAddr, PhysAddr, OffsetBytes;
hDevice = CreateDevice(0)if (!GetDeviceAddr(hDevice, &LinearAddr, &PhysAddr, 0) )
\{AfxMessageBox "取得设备地址失败…";
}
OffsetBytes = 100; // 指定操作相对于线性基地址偏移 100 个字节数位置的单元
WriteRegisterWord(hDevice, LinearAddr, OffsetBytes, 0x2000); // 往指定映射寄存器单元写入 16 位的十六进制数据
ReleaseDevice( hDevice ); // 释放设备对象
```
#### *Visual Basic* 程序举例*:*

: The contract of the contract of the contract of the contract of the contract of the contract of the contract of the contract of the contract of the contract of the contract of the contract of the contract of the contract Dim hDevice As Long Dim LinearAddr, PhysAddr, OffsetBytes As Long  $h$ Device = CreateDevice $(0)$ GetDeviceAddr( hDevice, LinearAddr, PhysAddr, 0) OffsetBytes=100 WriteRegisterWord( hDevice, LinearAddr, OffsetBytes, &H2000) ReleaseDevice(hDevice) : The contract of the contract of the contract of the contract of the contract of the contract of the contract of the contract of the contract of the contract of the contract of the contract of the contract of the contract

: The contract of the contract of the contract of the contract of the contract of the contract of the contract of the contract of the contract of the contract of the contract of the contract of the contract of the contract

```
◆ 以四字节(即 32位)方式写 PCI 内存映射寄存器的某个单元
```
函数原型: *Visual C++:* BOOL WriteRegisterULong( HANDLE hDevice, \_\_int64 LinearAddr, \_\_int64 OffsetBytes, ULONG Value)

*Visual Basic:* Declare Function WriteRegisterULong Lib "PCI8201\_32" ( \_ ByVal hDevice As Long, \_ ByVal LinearAddr As Long,\_ ByVal OffsetBytes As Long, \_ ByVal Value As Long) As Boolean

#### <span id="page-15-0"></span>*LabVIEW:*

![](_page_15_Figure_3.jpeg)

功能: 以四字节(即 32位)方式写 PCI 内存映射寄存器。

参数:

hDevice 设备对象句柄,它应由 [CreateDevice](#page-6-1) 创建。

LinearAddr PCI 设备内存映射寄存器的线性基地址,它的值应由 GetDeviceAddr 确定。

OffsetBytes 相 对 于 LinearAddr 线 性 基 地 址 的 偏 移 字 节 数 , 它 与 LinearAddr 两 个 参 数 共 同 确 定 [WriteRegisterULong](#page-14-0) 函数所访问的映射寄存器的内存单元。

Value 输出 32 位整型值。

返回值: 若成功, 返回 TRUE, 否则返回 FALSE。

![](_page_15_Picture_440.jpeg)

## *Visual C++*程序举例*:*

: The contract of the contract of the contract of the contract of the contract of the contract of the contract of the contract of the contract of the contract of the contract of the contract of the contract of the contract HANDLE hDevice; ULONG LinearAddr, PhysAddr, OffsetBytes;  $h$ Device = CreateDevice(0) if (!GetDeviceAddr(hDevice, &LinearAddr, &PhysAddr, 0) )  $\{$ AfxMessageBox "取得设备地址失败…"; } OffsetBytes=100;// 指定操作相对于线性基地址偏移 100 个字节数位置的单元 WriteRegisterULong(hDevice, LinearAddr, OffsetBytes, 0x20000000); // 往指定映射寄存器单元写入 32 位的十六进制数据 ReleaseDevice( hDevice ); // 释放设备对象

# *Visual Basic* 程序举例*:*

Dim hDevice As Long Dim LinearAddr, PhysAddr, OffsetBytes As Long  $h$ Device = CreateDevice $(0)$ GetDeviceAddr( hDevice, LinearAddr, PhysAddr, 0) OffsetBytes  $= 100$ WriteRegisterULong( hDevice, LinearAddr, OffsetBytes, &H20000000) ReleaseDevice(hDevice)

: The contract of the contract of the contract of the contract of the contract of the contract of the contract of the contract of the contract of the contract of the contract of the contract of the contract of the contract

: The contract of the contract of the contract of the contract of the contract of the contract of the contract of the contract of the contract of the contract of the contract of the contract of the contract of the contract

# ◆ 以单字节(即 8位)方式读 PCI 内存映射寄存器的某个单元

: The contract of the contract of the contract of the contract of the contract of the contract of the contract of the contract of the contract of the contract of the contract of the contract of the contract of the contract

```
函数原型:
Visual C++:
BYTE ReadRegisterByte( HANDLE hDevice,
```
#### \_\_int64 LinearAddr, ULONG OffsetBytes)

<span id="page-16-0"></span>*Visual Basic:*

Declare Function ReadRegisterByte Lib"PCI8201\_32" ( \_

ByVal hDevice As Long, \_ ByVal LinearAddr As Long, \_ ByVal OffsetBytes As Long) As Byte

#### *LabVIEW:*

![](_page_16_Figure_7.jpeg)

功能: 以单字节(即 8 位)方式读 PCI 内存映射寄存器的指定单元。

#### $\hat{\mathscr{B}}$ 数:

hDevice 设备对象句柄, 它应由 [CreateDevice](#page-6-1) 创建。

LinearAddr PCI 设备内存映射寄存器的线性基地址,它的值应由 GetDeviceAddr 确定。

OffsetBytes 相 对 于 LinearAddr 线 性 基 地 址 的 偏 移 字 节 数 , 它 与 LinearAddr 两 个 参 数 共 同 确 定 [ReadRegisterByte](#page-15-0) 函数所访问的映射寄存器的内存单元。

返回值: 返回从指定内存映射寄存器单元所读取的 8 位数据。

![](_page_16_Picture_478.jpeg)

#### *Visual C++*程序举例*:*

: The contract of the contract of the contract of the contract of the contract of the contract of the contract of the contract of the contract of the contract of the contract of the contract of the contract of the contract HANDLE hDevice; ULONG LinearAddr, PhysAddr, OffsetBytes; BYTE Value; hDevice = CreateDevice(0); // 创建设备对象 GetDeviceAddr(hDevice, &LinearAddr, &PhysAddr, 0); // 取得 PCI 设备 0 号映射寄存器的线性基地址 OffsetBytes = 100; // 指定操作相对于线性基地址偏移 100 个字节数位置的单元 Value = ReadRegisterByte(hDevice, LinearAddr, OffsetBytes); // 从指定映射寄存器单元读入 8 位数据 ReleaseDevice( hDevice ); // 释放设备对象

# *Visual Basic* 程序举例*:*

: The contract of the contract of the contract of the contract of the contract of the contract of the contract of the contract of the contract of the contract of the contract of the contract of the contract of the contract Dim hDevice As Long Dim LinearAddr, PhysAddr, OffsetBytes As Long Dim Value As Byte  $h$ Device = CreateDevice $(0)$ GetDeviceAddr( hDevice, Linearddr, PhysAddr, 0)  $OffsetBytes = 100$ Value = ReadRegisterByte( hDevice, LinearAddr, OffsetBytes) ReleaseDevice(hDevice)

: The contract of the contract of the contract of the contract of the contract of the contract of the contract of the contract of the contract of the contract of the contract of the contract of the contract of the contract

: The contract of the contract of the contract of the contract of the contract of the contract of the contract of the contract of the contract of the contract of the contract of the contract of the contract of the contract

#### ◆ 以双字节(即 16位)方式读 PCI 内存映射寄存器的某个单元

```
函数原型:
Visual C++:
WORD ReadRegisterWord( HANDLE hDevice,
```
#### \_\_int64 LinearAddr, ULONG OffsetBytes)

<span id="page-17-0"></span>*Visual Basic:*

Declare Function ReadRegisterWord Lib"PCI8201\_32" ( \_

ByVal hDevice As Long,\_ ByVal LinearAddr As Long,\_ ByVal OffsetBytes As Long) As Integer

## *LabVIEW:*

![](_page_17_Figure_6.jpeg)

功能: 以双字节(即 16位)方式读 PCI 内存映射寄存器的指定单元。  $\hat{\mathscr{B}}$ 数:

hDevice 设备对象句柄,它应由 [CreateDevice](#page-6-1) 创建。

: The contract of the contract of the contract of the contract of the contract of the contract of the contract of the contract of the contract of the contract of the contract of the contract of the contract of the contract

: The contract of the contract of the contract of the contract of the contract of the contract of the contract of the contract of the contract of the contract of the contract of the contract of the contract of the contract

LinearAddr PCI 设备内存映射寄存器的线性基地址,它的值应由 GetDeviceAddr 确定。

OffsetBytes 相 对 于 LinearAddr 线 性 基 地 址 的 偏 移 字 节 数 , 它 与 LinearAddr 两 个 参 数 共 同 确 定 [ReadRegisterWord](#page-16-0) 函数所访问的映射寄存器的内存单元。

返回值:返回从指定内存映射寄存器单元所读取的 16 位数据。

![](_page_17_Picture_465.jpeg)

## *Visual C++*程序举例*:*

HANDLE hDevice; ULONG LinearAddr, PhysAddr, OffsetBytes; WORD Value; hDevice = CreateDevice(0); // 创建设备对象 GetDeviceAddr(hDevice, &LinearAddr, &PhysAddr, 0); // 取得 PCI 设备 0 号映射寄存器的线性基地址 OffsetBytes = 100; // 指定操作相对于线性基地址偏移 100 个字节数位置的单元 Value = ReadRegisterWord(hDevice, LinearAddr, OffsetBytes); // 从指定映射寄存器单元读入 16 位数据 ReleaseDevice( hDevice ); // 释放设备对象

# *Visual Basic* 程序举例*:*

: The contract of the contract of the contract of the contract of the contract of the contract of the contract of the contract of the contract of the contract of the contract of the contract of the contract of the contract Dim hDevice As Long Dim LinearAddr, PhysAddr, OffsetBytes As Long Dim Value As Word  $h$ Device = CreateDevice $(0)$ GetDeviceAddr( hDevice, Linearddr, PhysAddr, 0)  $OffsetBytes = 100$ Value = ReadRegisterWord( hDevice, LinearAddr, OffsetBytes) ReleaseDevice(hDevice)

# ◆ 以四字节(即 32位)方式读 PCI 内存映射寄存器的某个单元

函数原型: *Visual C++:* ULONG ReadRegisterULong( HANDLE hDevice,

: The contract of the contract of the contract of the contract of the contract of the contract of the contract of the contract of the contract of the contract of the contract of the contract of the contract of the contract

#### \_\_int64 LinearAddr, ULONG OffsetBytes)

<span id="page-18-0"></span>*Visual Basic:*

Declare Function ReadRegisterULong Lib"PCI8201\_32" ( \_

ByVal hDevice As Long, \_ ByVal LinearAddr As Long, \_ ByVal OffsetBytes As Long) As Long

#### *LabVIEW:*

![](_page_18_Figure_7.jpeg)

功能: 以四字节(即 32 位)方式读 PCI 内存映射寄存器的指定单元。  $\hat{\mathscr{B}}$ 数:

hDevice 设备对象句柄, 它应由 [CreateDevice](#page-6-1) 创建。

LinearAddr PCI 设备内存映射寄存器的线性基地址,它的值应由 GetDeviceAddr 确定。

OffsetBytes 相 对 与 LinearAddr 线 性 基 地 址 的 偏 移 字 节 数 , 它 与 LinearAddr 两 个 参 数 共 同 确 定 [WriteRegisterULong](#page-14-0) 函数所访问的映射寄存器的内存单元。

返回值: 返回从指定内存映射寄存器单元所读取的 32 位数据。

![](_page_18_Picture_481.jpeg)

#### *Visual C++*程序举例*:*

: The contract of the contract of the contract of the contract of the contract of the contract of the contract of the contract of the contract of the contract of the contract of the contract of the contract of the contract HANDLE hDevice; ULONG LinearAddr, PhysAddr, OffsetBytes; ULONG Value; hDevice = CreateDevice(0); // 创建设备对象 GetDeviceAddr(hDevice, &LinearAddr, &PhysAddr, 0); // 取得 PCI 设备 0 号映射寄存器的线性基地址 OffsetBytes = 100; // 指定操作相对于线性基地址偏移 100 个字节数位置的单元 Value = ReadRegisterULong(hDevice, LinearAddr, OffsetBytes); // 从指定映射寄存器单元读入 32 位数据 ReleaseDevice( hDevice ); // 释放设备对象

#### *Visual Basic* 程序举例*:*

: The contract of the contract of the contract of the contract of the contract of the contract of the contract of the contract of the contract of the contract of the contract of the contract of the contract of the contract Dim hDevice As Long Dim LinearAddr, PhysAddr, OffsetBytes As Long Dim Value As Long  $h$ Device = CreateDevice $(0)$ GetDeviceAddr( hDevice, Linearddr, PhysAddr, 0)  $OffsetBytes = 100$ Value = ReadRegisterULong( hDevice, LinearAddr, OffsetBytes) ReleaseDevice(hDevice) : The contract of the contract of the contract of the contract of the contract of the contract of the contract<br>In the contract of the contract of the contract of the contract of the contract of the contract of the contract

: The contract of the contract of the contract of the contract of the contract of the contract of the contract of the contract of the contract of the contract of the contract of the contract of the contract of the contract

# 第三节、IO 端口读写函数原型说明

注意:若您想在 **WIN2K** 系统的 **User** 模式中直接访问 **I/O** 端口,那么您可以安装光盘中 **ISA\CommUser** 目录下的公用驱动,然后调用其中的 **WritePortByteEx** 或 **ReadPortByteEx** 等有"**Ex**"后缀的函数即可。

# 以单字节**(8Bit)**方式写 **I/O** 端口

<span id="page-19-0"></span>函数原型: *Visual C++:* BOOL WritePortByte (HANDLE hDevice, \_\_int64 pbPort, BYTE Value)

*Visual Basic:*

Declare Function WritePortByte Lib "PCI8201\_32" (\_

ByVal hDevice As Long,\_ ByVal pbPort As Long,\_ ByVal Value As Byte) As Boolean

## *LabVIEW:*

![](_page_19_Figure_7.jpeg)

功能:以单字节(8Bit)方式写 I/O 端口。

# 参数:

hDevice 设备对象句柄, 它应由 [CreateDevice](#page-6-1) 创建。 pbPort 设备的 I/O 端口号。 Value 写入由 pbPort 指定端口的值。 返回值: 若成功, 返回 TRUE, 否则返回 FALSE, 用户可用 GetLastErrorEx 捕获当前错误码。 相关函数: [CreateDevice](#page-6-1) [WritePortByte](#page-19-0) [WritePortWord](#page-19-0) [WritePortULong](#page-20-0) [ReadPortByte](#page-20-0) [ReadPortWord](#page-21-1)

# 以双字**(16Bit)**方式写 **I/O** 端口

函数原型: *Visual C++:* BOOL WritePortWord (HANDLE hDevice, \_\_int64 pbPort, WORD Value)

*Visual Basic:*

Declare Function WritePortWord Lib "PCI8201\_32" (\_

ByVal hDevice As Long,\_ ByVal pbPort As Long,\_ ByVal Value As Integer) As Boolean

#### *LabVIEW:*

![](_page_19_Figure_17.jpeg)

功能:以双字(16Bit)方式写 I/O 端口。 参数: hDevice 设备对象句柄, 它应由 [CreateDevice](#page-6-1) 创建。 pbPort 设备的 I/O 端口号。 Value 写入由 pbPort 指定端口的值。

<span id="page-20-0"></span>返回值:若成功,返回 TRUE,否则返回 FALSE,用户可用 GetLastErrorEx 捕获当前错误码。

相关函数: [CreateDevice](#page-6-1) [WritePortByte](#page-19-0) [WritePortWord](#page-19-0) [WritePortULong](#page-20-0) [ReadPortByte](#page-20-0) [ReadPortWord](#page-21-1)

#### 以四字节**(32Bit)**方式写 **I/O** 端口

函数原型:

*Visual C++:*

BOOL WritePortULong(HANDLE hDevice, \_\_int64 pbPort, ULONG Value)

*Visual Basic:*

Declare Function WritePortULong Lib "PCI8201\_32" (\_

ByVal hDevice As Long,\_ ByVal pbPort As Long,\_ ByVal Value As Long) As Boolean

#### *LabVIEW:*

![](_page_20_Figure_12.jpeg)

功能: 以四字节(32Bit)方式写 I/O 端口。

#### $\hat{\mathscr{B}}$ 数:

hDevice 设备对象句柄, 它应由 [CreateDevice](#page-6-1) 创建。

pbPort 设备的 I/O 端口号。

Value 写入由 pbPort 指定端口的值。

返回值: 若成功, 返回 TRUE, 否则返回 FALSE, 用户可用 GetLastErrorEx 捕获当前错误码。

![](_page_20_Picture_361.jpeg)

#### 以单字节**(8Bit)**方式读 **I/O** 端口

函数原型:

*Visual C++:*

BYTE ReadPortByte( HANDLE hDevice,

\_\_int64 pbPort)

#### *Visual Basic:*

Declare Function ReadPortByte Lib "PCI8201\_32" (\_

ByVal hDevice As Long,\_ ByVal pbPort As Long) As Byte

#### *LabVIEW:*

![](_page_20_Figure_29.jpeg)

功能:以单字节(8Bit)方式读 I/O 端口。  $\hat{\mathscr{B}}$ 数: hDevice 设备对象句柄, 它应由 [CreateDevice](#page-6-1) 创建。

pbPort 设备的 I/O 端口号。

<span id="page-21-1"></span><span id="page-21-0"></span>返回值:返回由 pbPort 指定的端口的值。

![](_page_21_Picture_335.jpeg)

## 以双字节**(16Bit)**方式读 **I/O** 端口

函数原型:

*Visual C++:*

WORD ReadPortWord(HANDLE hDevice,

\_\_int64 pbPort)

#### *Visual Basic:*

Declare Function ReadPortWord Lib "PCI8201\_32" (\_

ByVal hDevice As Long,\_ ByVal pbPort As Long) As Integer

#### *LabVIEW:*

![](_page_21_Figure_12.jpeg)

功能:以双字节(16Bit)方式读 I/O 端口。

#### $\hat{\gg}$ 数:

hDevice 设备对象句柄, 它应由 [CreateDevice](#page-6-1) 创建。 pbPort 设备的 I/O 端口号。 返回值:返回由 pbPort 指定的端口的值。

![](_page_21_Picture_336.jpeg)

# 以四字节**(32Bit)**方式读 **I/O** 端口

函数原型:

*Visual C++:* ULONG ReadPortULong(HANDLE hDevice, \_\_int64 pbPort)

## *Visual Basic:*

Declare Function ReadPortULong Lib "PCI8201\_32" (\_ ByVal hDevice As Long, \_

ByVal pbPort As Long) As Long

#### *LabVIEW:*

![](_page_21_Figure_24.jpeg)

功能: 以四字节(32Bit)方式读 I/O 端口。

#### 参数:

hDevice 设备对象句柄, 它应由 [CreateDevice](#page-6-1) 创建。 pbPort 设备的 I/O 端口号。

返回值:返回由 pbPort 指定端口的值。

![](_page_21_Picture_337.jpeg)

# <span id="page-22-0"></span>第四节、线程操作函数原型说明

<span id="page-22-2"></span><span id="page-22-1"></span>(如果您的 VB6.0 中线程无法正常运行,可能是 VB6.0 语言本身的问题,请选用 VB5.0)

#### ◆ 创建内核系统事件

函数原型: *Visual C++:* HANDLE CreateSystemEvent(void); *Visual Basic:* Declare Function CreateSystemEvent Lib " PCI8201 " () As Long *LabVIEW:* CreateSystemEvent **T32** Return hEvent Object

功能:创建系统内核事件对象,它将被用于中断事件响应或数据采集线程同步事件。 参数: 无任何参数。 返回值: 若成功, 返回系统内核事件对象句柄, 否则返回-1(或 INVALID HANDLE VALUE)。

#### 释放内核系统事件

函数原型: *Visual C++:* BOOL ReleaseSystemEvent(HANDLE hEvent) *Visual Basic:* Declare Function ReleaseSystemEvent Lib " PCI8201 " (ByVal hEvent As Long) As Boolean *LabVIEW:* 请参见相关演示程序。

功能:释放系统内核事件对象。

参数: hEvent 被释放的内核事件对象。它应由 [CreateSystemEvent](#page-22-1) 成功创建的对象。 返回值:若成功,则返回 TRUE。